# SIXNET EtherTRAK Driver Help

© 2012 Kepware Technologies

# **Table of Contents**

| Table of Contents.                                                                                                    | 2  |
|----------------------------------------------------------------------------------------------------|----|
| SIXNET EtherTRAK Driver Help.                                                                                                    | 3  |
| Overview.                                                                                                    | 3  |
| Device Setup.                                                                                                    | 4  |
| Addressing RS-485 RemoteTRAK Devices Over the Ethernet                                                                             | 6  |
| Optimizing Your SIXNET EtherTRAK Ethernet Communications                                                                           | 7  |
| Data Types Description.                                                                                                    | 8  |
| Error Descriptions                                                                                                    | 10 |
| Address Validation                                                                                                    | 10 |
| Missing address.                                                                                                    | 10 |
| Device address ' <address>' contains a syntax error.</address>                                                                     | 10 |
| Address ' <address>' is out of range for the specified device or register</address>                                                | 11 |
| Data Type ' <type>' is not valid for device address '<address>'</address></type>                                                   | 11 |
| Device address ' <address>' is Read Only.</address>                                                                                | 11 |
| Array size is out of range for address ' <address>'</address>                                                                      | 11 |
| Array support is not available for the specified address: ' <address>'</address>                                                   | 11 |
| Device Status Messages                                                                                                    | 11 |
| Device ' <device name="">' is not responding.</device>                                                                             | 12 |
| Unable to write to ' <address>' on device '<device name="">'</device></address>                                                    | 12 |
| Driver Error                                                                                                    | 12 |
| Winsock initialization failed (OS Error = n).                                                                                      | 12 |
| Winsock V1.1 or higher must be installed to use the SIXNET EtherTRAK device driver                                                 | 12 |
| Device Specific Messages.                                                                                                    | 13 |
| Bad address in block [ <start address=""> to <end address="">] on device '<device name="">'</device></end></start>                 | 13 |
| Block size mismatch reading [ <start address=""> to <end address="">] on device '<device name=""></device></end></start>           | 13 |
| Block request [ <start address=""> to <end address="">] on device '<device name="">' responded with excepti</device></end></start> |    |
| = n                                                                                                    |    |
| Index                                                                                                    | 1/ |

# SIXNET EtherTRAK Driver Help

Help version 1.014

#### **CONTENTS**

#### **Overview**

What is the SIXNET EtherTRAK Driver?

#### **Device Setup**

How do I configure a device for use with this driver?

# Addressing RemoteTRAK Devices Over the Ethernet

How do I address RS-485 RemoteTRAK devices over Ethernet?

# **Optimizing Your SIXNET EtherTRAK Ethernet Communications**

How do I get the best performance from the SIXNET EtherTRAK driver?

# **Data Types Description**

What data types does this driver support?

# **Address Descriptions**

How do I address a data location on a SIXNET EtherTRAK device?

# **Error Descriptions**

What error messages does the SIXNET EtherTRAK driver produce?

# **Overview**

The SIXNET EtherTRAK Driver provides an easy and reliable way to connect SIXNET EtherTRAK devices to OPC Client applications, including HMI, SCADA, Historian, MES, ERP and countless custom applications. It is intended for use with SIXNET EtherTRAK devices that support the Modbus Open TCP/UDP protocol. This driver utilizes UDP socket communications to provide maximum performance with minimal overhead.

# **Device Setup**

#### **Supported Devices**

SIXNET EtherTRAK I/O modules (firmware version 2.10 or later)

SIXNET RemoteTRAK I/O connected through an EtherTRAK I/O module.\*

SIXNET VersaTRAK RTUs (firmware version 2.12 or later)

SIXNET SIXTRAK gateways (firmware version 2.12 or later)

\*Both the RemoteTRAK and EtherTRAK must have firmware version 2.01 or later.

#### **Communication Protocol**

Modbus Open Protocol over Ethernet using Winsock V1.1 or higher.

#### **Maximum Number of Channels**

The maximum number of supported channels is 100.

#### Device ID (EtherTRAK IP Network Address Without RemoteTRAK RS-485 Bridging)

SIXNET EtherTRAK devices are networked using standard IP addressing. Determine and set the IP of the SIXNET EtherTRAK modules using the SIXNET Remote IO Toolkit. In general, the Device ID has the following format: YYY.YYY.YYY, where YYY designates the device IP address. Each YYY byte should be in the range of 0 to 255. If intending to address RemoteTRAK modules hung from the SIXNET EtherTRAK module's RS-485 port, refer to Addressing RS-485 RemoteTRAK Devices Over Ethernet.

#### **Port Number**

This parameter specifies the TCP/IP port number that the remote device is configured to use. The default setting is 502.

#### Coil Block Sizes

Coils can be read from 8 to 800 points (bits) at a time. A higher block size means more points will be read from the device in a single request. If data needs to be read from non-contiguous locations within the device, the block size can be reduced. The default setting is 32.

Note: The Device Properties refer to Coils as Discretes.

#### **Register Block Sizes**

Registers can be read from 1 to 120 locations (words) at a time. A higher block size means more register values will be read from the device in a single request. If data needs to be read from non-contiguous locations within the device, the block size can be reduced. The default setting is 32.

#### **Connection Timeout**

This parameter specifies the amount of time the driver should wait while connecting to a device. If the timeout is reached before making a connection to a device, the driver will post an error and move onto the next request. The valid range is 1 to 30 seconds. The default setting is 3 seconds.

# **Request Timeout**

This parameter specifies how long the driver should wait for a response from the devices on the channel before timing out. The valid range is 100 to 30000 milliseconds. The default setting is 1000 milliseconds.

# **Failure Count**

This parameter specifies how many times the driver should retry a message before considering communications with the device to be lost. Once this count is reached, the driver will set the ERROR tag for this device to TRUE. The valid range for the Failure count is 1 to 10 retries. The default setting is 3 retries.

### **Cable Connections**

# Patch Cable (Straight Through)

| OR/WHT  | OR/WHT                    | 1 TD +                                                                                                    |
|---------|---------------------------|----------------------------------------------------------------------------------------------------|
| OR      | OR :                      | 2 TD -                                                                                                    |
| GRN/WHT | GRN/WHT :                 | 3 RD+                                                                                                    |
| BLU     | BLU .                     | 4                                                                                                    |
| BLU/WHT | BLU/WHT !                 | 5                                                                                                    |
| GRN     | GRN                       | 6 RD -                                                                                                    |
| 1       | BRN/WHT                   | 7                                                                                                    |
| BRN     | BRN                       | 8                                                                                                    |
|         | BLU/WHT<br>GRN<br>BRN/WHT | OR         OR           GRN/WHT         GRN/WHT           BLU         BLU           BLU/WHT         BLU/WHT           GRN         GRN           BRN/WHT         BRN/WHT |

10 BaseT

RJ45 RJ45

# Crossover Cable

| TD + 1 | OR/WHT  | GRN/WHT | 1 | TD+  |
|--------|---------|---------|---|------|
| TD - 2 |         | GRN     | 2 | TD - |
| RD + 3 | GRN/WHT | OR/WHT  | 3 | RD+  |
| 4      | BLU     | BLU     | 4 |      |
| 5      | BLU/WHT | BLU/WHT | 5 |      |
| RD - 6 | GRN     | OR      | 6 | RD-  |
|        | BRN/WHT | BRN/WHT | 7 |      |
| 8      | BRN     | BRN     | 8 |      |
|        |         |         |   |      |

RJ45 RJ45

8-pin RJ45

# Addressing RS-485 RemoteTRAK Devices Over the Ethernet

The SIXNET EtherTRAK Driver can address RemoteTRAK I/O connected on a RS485 party-line by connecting through the SIXNET ET-GT-485-1 Ethernet to Modbus RS485 gateway. Any SIXNET EtherTRAK I/O module messages are passed through to the RS485 port.

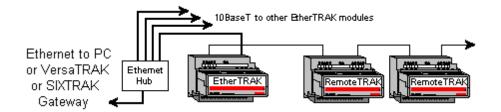

The intelligent Modbus interfaces accept Modbus Ethernet commands and convert them to traditional Modbus messages. They then pass the command along to the RS485 port on the Ethernet interface. Replies from the station are returned to Modbus Ethernet format and passed back on the Ethernet network to the SIXNET EtherTRAK OPC server.

#### Device ID (EtherTRAK IP Network Address with RemoteTRAK RS-485 Bridging)

SIXNET EtherTRAK devices are networked using standard IP addressing. Users can determine or set the IP of the SIXNET EtherTRAK modules using the SIXNET Remote IO Toolkit. In general, the Device ID has the following format YYY.YYY.YYY, where YYY designates the device IP address. Each YYY byte should be in the range of 0 to 255.

When addressing RemoteTRAK devices via the SIXNET EtherTRAK module's RS-485 port, include the station number of the RemoteTRAK device as part of the SIXNET EtherTRAK IP address. Using the same format as the IP address, adding the RemoteTRAK station number would take the following format: YYY.YYY.YYY.YYY.ZZZ. The normal IP address remains the same as denoted by the YYY.YYY.YYY, YYYY; however, the station number of the desired RemoteTRAK unit on the SIXNET EtherTRAK module's RS-485 port is denoted by the .ZZZ. The valid station number range for ZZZ is 1 to 247.

# **Example**

Assume that the SIXNET EtherTRAK module is at IP address 10.1.1.10. To this EtherTRAK module, the user desires to attach four RemoteTRAK modules that have already been configured with Modbus Station numbers of 1, 2, 3 and 4. In the SIXNET EtherTRAK OPC Server, the user would add four separate devices to the SIXNET EtherTRAK project. The first device would have a Device ID of 10.1.1.10.1; the second 10.1.1.10.2; the third 10.1.1.10.3; the forth 10.1.1.10.4. Thus, although each Device ID has the same IP address, the last field contains the actual station number of each RemoteTRAK device attached to the RS-485 port.

# **Optimizing Your SIXNET EtherTRAK Ethernet Communications**

The SIXNET EtherTRAK driver driver has been designed to provide the best performance with the least amount of impact on the system's overall performance. While the SIXNET EtherTRAK driver driver is fast, there are a couple of guidelines that can be used in order to control and optimize the application and gain maximum performance.

Our server refers to communications protocols like EtherTRAK driver as a channel. Each channel defined in the application represents a separate path of execution in the server. Once a channel has been defined, a series of devices must then be defined under that channel. Each of these devices represents a single EtherTRAK I/O module from which data will be collected. While this approach to defining the application will provide a high level of performance, it won't take full advantage of the SIXNET EtherTRAK driver driver or the network. An example of how the application may appear when configured using a single channel is shown below.

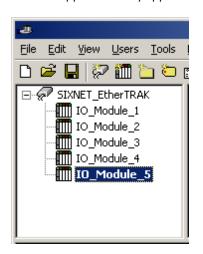

Each device appears under a single SIXNET EtherTRAK driver channel. In this configuration, the driver must move from one device to the next as quickly as possible in order to gather information at an effective rate. As more devices are added or more information is requested from a single device, the overall update rate begins to suffer.

If the SIXNET EtherTRAK driver driver could only define one single channel, then the example shown above would be the only option available; however, the SIXNET EtherTRAK driver driver can define up to 100 channels. Using multiple channels distributes the data collection workload by simultaneously issuing multiple requests to the network. An example of how the same application may appear when configured using multiple channels to improve performance is shown below.

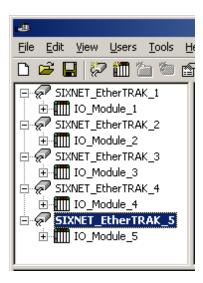

Each device has now been defined under its own channel. In this new configuration, a single path of execution is dedicated to the task of gathering data from each device. If the application has fewer devices than channels, it can be optimized exactly as it is shown here

The performance will improve even if the application has more devices than channels. While one device per channel is ideal, the application will still benefit from additional channels. Although spreading the device load across all channels will cause the server to move from device to device again, it can now do so with far less devices to process on a single channel.

Block Size, which is available on each defined device, can also affect the SIXNET EtherTRAK driver driver's performance. Block Size refers to the number of bytes that may be requested from a device at one time. To refine the performance of this driver, configure Block Size from 1 to 120 registers per request. The coil block size can be adjusted from 8 to 800. Increase the block size setting for the device if the application consists of large requests for consecutively ordered data.

# **Data Types Description**

| Data Type     | Description                                                              |
|---------------|--------------------------------------------------------------------------|
| Boolean       | Single bit                                                               |
| Byte          | Unsigned 8 bit value                                                     |
|               |                                                                          |
|               | bit 0 is the low bit                                                     |
|               | bit 7 is the high bit                                                    |
| Char          | Signed 8 bit value                                                       |
|               | his Oile she class his                                                   |
|               | bit 0 is the low bit<br>bit 6 is the high bit                            |
|               | bit 7 is the sign bit                                                    |
| Word          | Unsigned 16 bit value                                                    |
| Word          | Onsigned to bit value                                                    |
|               | bit 0 is the low bit                                                     |
|               | bit 15 is the high bit                                                   |
| Short         | Signed 16 bit value                                                      |
|               |                                                                          |
|               | bit 0 is the low bit                                                     |
|               | bit 14 is the high bit                                                   |
| DW I          | bit 15 is the sign bit                                                   |
| DWord         | Unsigned 32 bit value                                                    |
|               | bit 0 is the low bit                                                     |
|               | bit 31 is the high bit                                                   |
| DWord Example | If register 40001 is specified as a dword, bit 0 of register 40001       |
|               | would be bit 0 of the 32 bit data type and bit 15 of register 40002      |
|               | would be bit 31 of the 32 bit data type. The reverse is true when this   |
|               | is not selected.                                                         |
| Long          | Signed 32 bit value                                                      |
|               | 1,000,000,100                                                            |
|               | bit 0 is the low bit                                                     |
|               | bit 30 is the high bit<br>bit 31 is the sign bit                         |
| Long Example  | If register 40001 is specified as a long, bit 0 of register 40001 would  |
| Long Example  | be bit 0 of the 32 bit data type and bit 15 of register 40002 would be   |
|               | bit 31 of the 32 bit data type. The reverse is true when this is not     |
|               | selected.                                                                |
| BCD           | Two byte packed BCD                                                      |
|               |                                                                          |
|               | Value range is 0-9999. Behavior is undefined for values beyond this      |
| 1.000         | range.                                                                   |
| LBCD          | Four byte packed BCD                                                     |
|               | Value range is 0-99999999. Behavior is undefined for values beyond       |
|               | this range.                                                              |
| Float         | 32 bit floating point value.                                             |
|               |                                                                          |
|               | The driver interprets two consecutive registers as a floating point      |
|               | value by making the second register the high word and the first reg-     |
|               | ister the low word.                                                      |
| Float Example | If register 40001 is specified as a float, bit 0 of register 40001 would |
|               | be bit 0 of the 32 bit word, and bit 15 of register 40002 would be bit   |
|               | 31 of the 32 bit word.                                                   |

**Note:** The descriptions above assume first word low data handling of 32 bit data types.

# **Address Descriptions**

Access to I/O of different types is supported by the Modbus messaging protocol via address ranges. To access the following SIXNET data types, use the following Modbus address ranges.

| SIXNET Data Type    | SIXNET Address | Modbus Data Address |
|---------------------|----------------|---------------------|
| Discrete In:        | 0 9999         | 10001 20000         |
| Discrete Out:       | 0 9999         | 00001 10000         |
| Analog In:          | 0 2999         | 30001 33000         |
| Analog Out:         | 0 2999         | 40001 43000         |
| Short Integer In    | 0 1999         | 33001 35000         |
| Long Integer In     | 0 1999         | 35001 37000         |
| Floating Point In:  | 0 2999         | 37001 40000         |
| Short Integer Out:  | 0 1999         | 43001 45000         |
| Long Integer Out:   | 0 1999         | 45001 47000         |
| Floating Point Out: | 0 2999         | 47001 50000         |

#### **Examples**

- 1. Modbus data address 10001 equates to SIXNET discrete input 0.
- 2. Modbus data address 30006 equates to SIXNET analog input 5.

### **Generic Modbus Addressing Decimal Format**

The default data types for dynamically defined tags are shown in **bold**.

| Address                                | Range              | Data Type                                 | Access     |
|----------------------------------------|--------------------|-------------------------------------------|------------|
| Output Coils                           | 000001-065536      | <b>Boolean</b> , Byte, Char, Word, Short* | Read/Write |
| [Function Codes (decimal): 01, 05, 15] |                    |                                           |            |
| Input Coils                            | 100001-165536      | Boolean, Byte, Char, Word, Short*         | Read Only  |
| [Function Code (decimal): 02]          |                    |                                           |            |
| Internal Registers                     | 300001-365536      | Word, Short, BCD                          | Read Only  |
|                                        | 300001-365535      | Float, DWord, Long, LBCD                  |            |
| [Function Code (decimal): 04]          | 3xxxxx.0-3xxxxx.15 | Boolean                                   |            |
| Holding Registers                      | 400001-465536      | Word, Short, BCD                          | Read/Write |
|                                        | 400001-465535      | Float, DWord, Long, LBCD                  |            |
| [Function Codes (decimal): 03, 06, 16] | 4xxxxx.0-4xxxxx.15 | Boolean                                   |            |

<sup>\*</sup>When accessing coils as a byte or char, the address specified must lie on a byte boundary (such as xxxxx1, xxxxx9, xxxxx17 and so forth). When accessed as a word or short, the address specified must lie on a word boundary (such as xxxxx1, xxxxx17, xxxxx33 and so forth).

## Examples

- 1. To access SIXNET Discrete Output 0, enter a Modbus address of 00001.
- 2. To access SIXNET Analog In 3, enter a Modbus address of 30004.
- 3. To access SIXNET Analog Out 2, enter a Modbus address of 40003.

# **Array Support**

Arrays are supported for internal and holding register locations for all data types except for Boolean. There are two methods of addressing an array. Examples are given using holding register locations.

4xxxx [rows] [cols]

4xxxx [cols] this method assumes rows is equal to one.

Rows multiplied by cols cannot exceed the block size that has been assigned to the device for the register type. For arrays of 32 bit data types, rows multiplied by cols multiplied by 2 cannot exceed the block size.

# **Error Descriptions**

The following error/warning messages may be generated. Click on the link for a description of the message.

#### **Address Validation**

Missing address

Device address '<address>' contains a syntax error

Address '<address>' is out of range for the specified device or register

Data Type '<type>' is not valid for device address '<address>'

Device address '<address>' is Read Only

Array size is out of range for address '<address>'

Array support is not available for the specified address: '<address>'

#### **Device Status Messages**

Device '<device name>' is not responding

Unable to write to '<address>' on device '<device name>'

#### **Driver Error Messages**

Winsock initialization failed (OS Error = n)

Winsock V1.1 or higher must be installed to use the SIXNET EtherTRAK device driver

#### **Device Specific Messages**

Bad address in block [<start address> to <end address>] on device '<device name>'
Block size mismatch reading [<start address> to <end address>] on device '<device name>'

Block request [<start address> to <end address>] on device '<device name>.' responded with exception = n

# **Address Validation**

The following error/warning messages may be generated. Click on the link for a description of the message.

#### **Address Validation**

Missing address

Device address '<address>' contains a syntax error

Address '<address>' is out of range for the specified device or register

Data Type '<type>' is not valid for device address '<address>'

Device address '<address>' is Read Only

Array size is out of range for address '<address>'

Array support is not available for the specified address: '<address>'

# Missing address

# **Error Type:**

Warning

#### **Possible Cause:**

A tag address that has been specified dynamically has no length.

#### Solution:

Re-enter the address in the client application.

# Device address '<address>' contains a syntax error

### **Error Type:**

Warning

# **Possible Cause:**

A tag address that has been specified dynamically contains one or more invalid characters.

#### Solution:

Re-enter the address in the client application.

# Address '<address>' is out of range for the specified device or register

#### **Error Type:**

Warning

#### **Possible Cause:**

A tag address that has been specified dynamically references a location that is beyond the range of supported locations for the device.

#### Solution:

Verify that the address is correct; if it is not, re-enter it in the client application.

# Data Type '<type>' is not valid for device address '<address>'

# **Error Type:**

Warning

#### **Possible Cause:**

A tag address that has been specified dynamically has been assigned an invalid data type.

#### Solution:

Modify the requested data type in the client application.

# Device address '<address>' is Read Only

## **Error Type:**

Warning

### **Possible Cause:**

A tag address that has been specified dynamically has a requested access mode that is not compatible with what the device supports for that address.

#### Solution:

Change the access mode in the client application.

# Array size is out of range for address '<address>'

#### **Error Type:**

Warning

### **Possible Cause:**

A tag address that has been specified dynamically is requesting an array size that is too large for the address type or block size of the driver.

#### Solution:

Re-enter the address in the client application to specify a smaller value for the array or a different starting point.

#### Array support is not available for the specified address: '<address>'

#### **Error Type:**

Warning

#### **Possible Cause:**

A tag address that has been specified dynamically contains an array reference for an address type that doesn't support arrays.

#### Solution:

Re-enter the address in the client application to remove the array reference or correct the address type.

# **Device Status Messages**

The following error/warning messages may be generated. Click on the link for a description of the message.

#### **Device Status Messages**

Device '<device name>' is not responding

Unable to write to '<address>' on device '<device name>'

# Device '<device name>' is not responding

# **Error Type:**

Serious

#### **Possible Cause:**

- 1. The serial connection between the device and the Host PC is broken.
- 2. The communications parameters for the serial connection are incorrect.
- 3. The named device may have been assigned an incorrect Network ID.
- 4. The response from the device took longer to receive than the amount of time specified in the "Request Timeout" device setting.

#### Solution:

- 1. Verify the cabling between the PC and the PLC device.
- 2. Verify that the specified communications parameters match those of the device.
- 3. Verify that the Network ID given to the named device matches that of the actual device.
- 4. Increase the Request Timeout setting so that the entire response can be handled.

# Unable to write to '<address>' on device '<device name>'

#### **Error Type:**

Serious

#### **Possible Cause:**

- 1. The serial connection between the device and the Host PC is broken.
- 2. The communications parameters for the serial connection are incorrect.
- 3. The named device may have been assigned an incorrect Network ID.

#### Solution:

- 1. Verify the cabling between the PC and the PLC device.
- 2. Verify that the specified communications parameters match those of the device.
- 3. Verify that the Network ID given to the named device matches that of the actual device.

#### **Driver Error**

The following error/warning messages may be generated. Click on the link for a description of the message.

#### **Driver Error Messages**

Winsock initialization failed (OS Error = n)

Winsock V1.1 or higher must be installed to use the SIXNET EtherTRAK device driver

#### Winsock initialization failed (OS Error = n)

#### **Error Type:**

Fatal

| OS Error | Indication                                                                                     | Possible Solution                                                                |
|----------|------------------------------------------------------------------------------------------------|----------------------------------------------------------------------------------|
| 10091    | Indicates that the underlying network subsystem is not ready for network communication.        | Wait a few seconds and restart the driver.                                       |
| 10067    | Limit on the number of tasks supported by the Windows Sockets implementation has been reached. | Close one or more applications that may be using Winsock and restart the driver. |

# Winsock V1.1 or higher must be installed to use the SIXNET EtherTRAK device driver

#### **Error Type:**

Fatal

#### **Possible Cause:**

The version number of the Winsock DLL found on the system is less than 1.1.

#### Solution:

Upgrade Winsock to version 1.1 or higher.

# **Device Specific Messages**

The following error/warning messages may be generated. Click on the link for a description of the message.

### **Device Specific Messages**

Bad address in block [<start address> to <end address>] on device '<device name>'

Block size mismatch reading [<start address> to <end address>] on device '<device name>'

Block request [<start address> to <end address>] on device '<device name>.' responded with exception = n

# Bad address in block [<start address> to <end address>] on device '<device name>'

#### **Error Type:**

Serious

#### **Possible Cause:**

An attempt has been made to reference a nonexistent location in the specified device.

#### **Solution:**

Verify the tags assigned to addresses in the specified range on the device and eliminate ones that reference invalid locations.

# Block size mismatch reading [<start address> to <end address>] on device '<device name>

### **Error Type:**

Fatal for addresses falling in this block.

#### Possible Cause:

The driver attempted to read a block of memory in the PLC. The PLC responded with no error, but did not provide the driver with the requested block size of data.

#### **Solution:**

Ensure that the range of memory exists for the PLC.

# Block request [<start address> to <end address>] on device '<device name>' responded with exception = n

#### **Error Type:**

Fatal for addresses falling in this block.

# **Possible Cause:**

The driver attempted to read a block of memory in the PLC. The PLC responded with the exception error shown.

#### Solution:

Ensure that the range of memory or data type exists for the PLC.

# Index

| 1 | ۸ |
|---|---|
|   | 4 |
| • | ٦ |

| Address ' <address>' is out of range for the specified device or register</address>                                                              | . 11  |
|----------------------------------------------------------------------------------------------------|-------|
| Address Descriptions                                                                                                    | 8     |
| Address Validation                                                                                                    | . 10  |
| Addressing RS-485 RemoteTRAK Devices over the Ethernet                                                                                           | 6     |
| Array size is out of range for address ' <address>'</address>                                                                                    | . 11  |
| Array support is not available for the specified address.                                                                                        | . 11  |
| Array support is not available for the specified address:' <address>'</address>                                                                  | . 11  |
| В                                                                                                    |       |
| Bad address in block [ <start address=""> to <end address="">] on device '<device name="">'</device></end></start>                               |       |
| Block request [ <start address=""> to <end address="">] on device '<device name="">' responded with exception = n</device></end></start>         | 13    |
| Block Size                                                                                                    | 4     |
| Block size mismatch reading [ <start address=""> to <end address="">] on device '<device name<="" td=""><td>&gt;. 13</td></device></end></start> | >. 13 |
| Boolean                                                                                                    | 8     |
| c                                                                                                    |       |
| Coils.                                                                                                    | 9     |
| D                                                                                                    |       |
| Data Type ' <type>' is not valid for device address '<address>'</address></type>                                                                 |       |
| Data Types Description                                                                                                    |       |
| Device ' <device name="">' is not responding</device>                                                                                            |       |
| Device address ' <address>' contains a syntax error.</address>                                                                                   |       |
| Device address ' <address>' is read only</address>                                                                                               |       |
| Device ID.                                                                                                    |       |
| Device Setup.                                                                                                    |       |
| Device Specific Messages                                                                                                    | . 13  |

| Device Status Messages.                         | . 11 |
|-------------------------------------------------|------|
| Driver Error Messages                           | 12   |
| DWord.                                          | 8    |
|                                                 |      |
|                                                 |      |
| F                                               |      |
| E                                               |      |
|                                                 |      |
| Error Descriptions                              | . 10 |
|                                                 |      |
|                                                 |      |
| F                                               |      |
|                                                 |      |
| Float                                           | . 8  |
|                                                 |      |
|                                                 |      |
|                                                 |      |
| L                                               |      |
|                                                 |      |
| LBCD                                            |      |
| Long                                            | . 8  |
|                                                 |      |
|                                                 |      |
| M                                               |      |
|                                                 |      |
| Missing address                                 | 10   |
|                                                 |      |
|                                                 |      |
|                                                 |      |
| N                                               |      |
|                                                 |      |
| Network                                         | . 4  |
|                                                 |      |
|                                                 |      |
| 0                                               |      |
|                                                 |      |
| Optimizing Your SIXNET EtherTRAK Communications | . 7  |
| Overview                                        |      |
| OTO TION                                        | . •  |
|                                                 |      |
|                                                 |      |
| R                                               |      |
|                                                 |      |
| Registers                                       | 9    |

| S                                                                                  |    |
|------------------------------------------------------------------------------------|----|
| Short                                                                              | 8  |
|                                                                                    |    |
| U                                                                                  |    |
| Unable to write to ' <address>' on device '<device name="">'</device></address>    | 12 |
| w                                                                                  |    |
| Winsock initialization failed (OS Error = n).                                      | 12 |
| Winsock V1.1 or higher must be installed to use the SIXNET EtherTRAK device driver | 12 |
| Word                                                                               | Q  |